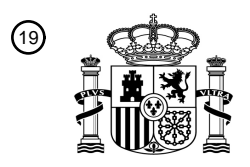

OFICINA ESPAÑOLA DE PATENTES Y MARCAS

ESPAÑA

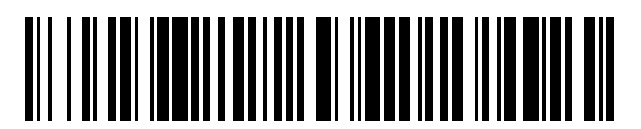

<sup>11</sup> **2 730 989** Número de publicación:

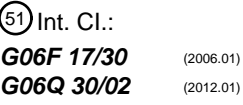

### <sup>12</sup> TRADUCCIÓN DE PATENTE EUROPEA T3

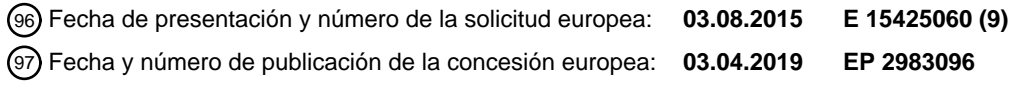

**Método para la modificación automática en tiempo real en el lado del servidor de una página** 54 Título: **web para el fin de visualización de un contenido superpuesto en la página web**

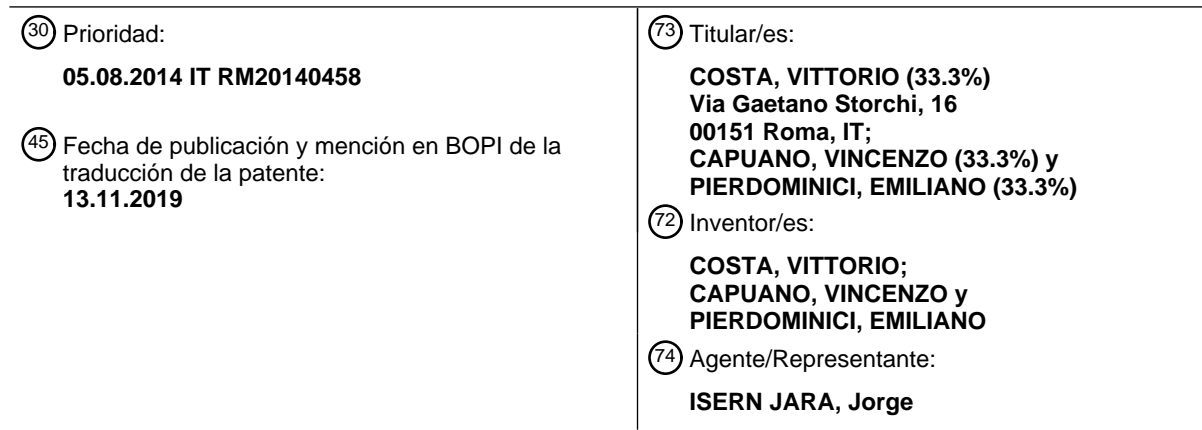

Aviso:En el plazo de nueve meses a contar desde la fecha de publicación en el Boletín Europeo de Patentes, de la mención de concesión de la patente europea, cualquier persona podrá oponerse ante la Oficina Europea de Patentes a la patente concedida. La oposición deberá formularse por escrito y estar motivada; sólo se considerará como formulada una vez que se haya realizado el pago de la tasa de oposición (art. 99.1 del Convenio sobre Concesión de Patentes Europeas).

#### **DESCRIPCIÓN**

Método para la modificación automática en tiempo real en el lado del servidor de una página web para el fin de visualización de un contenido superpuesto en la página web

5

La presente invención se refiere a un método para la modificación automática en tiempo real en el lado del servidor de una página web para el fin de visualización de un contenido superpuesto en la página web.

Más en detalle, la presente invención se refiere a un método que puede insertar en cualquier página web visitada por 10 el usuario por teléfono móvil, tableta o PC, el código HTML y Javascript que permite la inserción de contenido tal como un icono (giratorio) sobre un navegador y el correspondiente código que permite la apertura del mismo, mostrando el correspondiente cartel de información/anuncio.

No hay productos conocidos para los inventores, que puedan modificar páginas web al vuelo para obtener la 15 visualización de un contenido superpuesto sobre una página web.

El problema principal es la posibilidad de insertar en cualquier página web visitada por el usuario por el teléfono móvil, tableta o PC, el código HTML y Javascript que permite la inserción de un icono (giratorio) a través de un navegador y el correspondiente código que les permite la apertura del mismo, mostrando el correspondiente cartel de 20 información/anuncio.

La dificultad se representa en hallar automáticamente y en tiempo real las líneas de código más apropiadas de cualquier página web en la que pueda insertarse, de una manera transparente y en tiempo real, las líneas de código de acuerdo con la invención sin interferir de esta manera con el funcionamiento normal de la página.

25

Si el nuevo código no se insertó en el lugar correcto, la página web original ya no podría visualizarse correctamente más o incluso no visualizarse en absoluto.

Otro problema técnico consiste en visualizar tanto el icono que fluctúa como el cartel o "panel" sobre todos aquellos 30 elementos que constituyen la página y de esta manera superponerse sobre la página y aparecer siempre en primer plano.

El documento de patente US 2007/180147 A1 describe un método para la modificación de una página web en tiempo real. Un documento de este tipo enseña la adición de un cartel de anuncio sobre el encabezado de una página web, 35 modificando de esta manera la distribución de la página original dividiéndola en dos marcos separados en el que se inserta un cartel de anuncio (en la parte superior) al principio y se inserta la página original en segundo lugar. Por lo tanto, se ocupa de un contenido invasivo con respecto a la página web, puesto que modifica su distribución original.

La Publicación de Internet de Justin C. Watt: "Hotel Wifi JavaScript Injection", Justimsomnia.org, 3 de abril de 2012, 3 40 de abril de 2002, páginas 1-5, XP055178407 desvela la modificación al vuelo de una página web insertando un código después de las cadenas <head> y <body> y poniendo el índice z al valor de 10.000. Sin embargo, los inventores de la presente solicitud han verificado que esto no garantiza la fluctuación de un icono, y/o cartel y/o "panel" en la página web, para todas las páginas web. Existe aún la necesidad de un método automático que funcione para cada fin y cada página web. Se proporcionan detalles adicionales sobre las diferencias y efectos en la descripción detallada de la 45 presente invención.

Es el objeto de la presente invención proporcionar un método que resuelva al menos parcialmente los problemas de la técnica anterior.

50 Es la materia objeto de la presente invención un método y medios y dispositivos de implementación de acuerdo con las reivindicaciones adjuntas.

La invención se describirá ahora por medio de ilustración pero no por medio de limitación, con referencia particular a los dibujos de las figuras adjuntas, en las que:

- 55
- La Figura 1 muestra un diagrama de flujo que ilustra una realización de la presente invención;
- La Figura 2 muestra un ejemplo de contenido (icono) superpuesto de acuerdo con la invención;
- La Figura 3 muestra un ejemplo de contenido obtenido haciendo clic en el icono de la Figura 2;
- La Figura 4 muestra un segundo ejemplo de contenido haciendo clic en el icono de la Figura 2;
- 60 La Figura 5 muestra una arquitectura de red que realiza el método de acuerdo con la invención.

De acuerdo con la invención, un servidor intercepta la página web solicitada por un usuario, ejecuta en tiempo real las modificaciones a la página, que son necesarias para insertar el código HTML y Java script de acuerdo con la invención y proporciona de vuelta la página modificada al usuario.

65

La inserción del código de acuerdo con la invención en la página web tiene lugar de manera automática y sigue un algoritmo inteligente que individualiza las secciones correctas, que varían de un tipo de HTML a otro, en el que ha de insertarse el código pertinente al contenido a superponer, sin modificación alguna de los contenidos originales de la página procesada.

Haciendo referencia a la Figura 1, el método verifica que la página no está en una lista negra, a continuación continúa verificando que no trata con una página de texto.

Posteriormente, la primera sección que busca el algoritmo es la sección de página de encabezamientos individualizada 10 por la etiqueta HTML "<head>". En este punto, una vez determinada y personalizada dependiendo del Agente de Usuario (https://en.wikipedia.org/wiki/User\_agent) del dispositivo para modificar únicamente solicitudes realizadas por un explorador web y no por programas y/o aplicaciones, se inserta un código con una etiqueta meta HTML, que define la relación de ampliación mediante la cual la página ha de visualizarse inicialmente; el siguiente código HTML para el caso por defecto es, por ejemplo:

15 <meta name="viewport" content="width=device-width, initial-scale=0.84,minimum-scale=0.1,maximumscale=10.0,user-scalable=yes"/>

Ejemplos de aplicación para el Agente de Usuario:

- 20 El Agente de Usuario se usa para identificar el dispositivo y, si fuera necesario para ese dispositivo particular, insertar parámetros particulares de <meta> en el <head> para la visualización correcta del contenido de acuerdo con la invención.
	- El Agente de Usuario también se usa para distinguir el tráfico del explorador del tráfico de las aplicaciones, no para modificar el tráfico de datos de una aplicación.
- 25

5

Posteriormente, la etiqueta de HTML "<body>" se individualiza y en este punto se inserta, inmediatamente después de la etiqueta, el código (HTML, CSS y Javascript) que define la geometría del cartel de acuerdo con la invención, el icono que fluctúa de manera semitransparente, y los modos de apertura y visualización del panel cuando se hace clic en el icono que fluctúa. El algoritmo utilizado resuelve también el problema de visualización de tanto el icono que

- 30 fluctúa como el cartel/panel siempre en primer plano con respecto a la página y por lo tanto dejando el contenido por debajo usando el parámetro "índice z" de HTML y asignándole valores muy altos. En una realización, en el caso del icono que fluctúa, este se realiza en modo semitransparente exactamente para no molestar la visualización de la página de segundo plano, mientras que el cartel/panel es opaco con respecto a la página de fondo puesto que se activa sobre la necesidad del usuario.
- 35

Al final de la página, se identifica la etiqueta "</body>", en la que en su lugar, inmediatamente antes de la etiqueta, el código de activación Javascript del contenido de acuerdo con la invención.

Después de haber insertado el código de acuerdo con la invención en la página web, se proporciona la última de vuelta 40 al usuario de una manera transparente y con un retardo prácticamente nulo con respecto a la página original.

El algoritmo de inserción de código de acuerdo con la invención en cualquier página debe tener en cuenta, en tiempo real, los muchos métodos diferentes de escritura de las páginas y adaptarse automáticamente a cualquier tipo.

45 A continuación estos algoritmos se explican en más detalle, siempre con referencia a la Figura 1.

Hay páginas web que no tienen <body> o </body>, así como <head> o </head>, ambas por elección de arquitectura y, más comúnmente, por error. El método de acuerdo con la invención necesita usar estas etiquetas para insertar de manera correcta su código en el contexto de la página web. Además, hay casos en los que en la misma página están

- 50 presentes más de un <body> o <head> y el algoritmo debe entender cuál es el correcto. Estos son además casos en los que algunas etiquetas (<body> o <head>) son parte de un comentario, y en este punto también el método de acuerdo con la invención debe identificar las etiquetas correctas y no seleccionar las etiquetas que son parte de un comentario.
- 55 El método de acuerdo con la invención utiliza etapas adaptativas que, exactamente, se "adaptan" también a estas situaciones creando el prerrequisito correcto para insertar en el lugar correcto en la página. El método, en algunos casos, corrige automáticamente los errores en la sintaxis de las páginas, en otros casos, más raros, añade algunas líneas de código en la página web para poder insertarse así mismo de manera transparente y sin modificar la distribución de la página original.
- 60

De hecho, en el caso de algunas etiquetas fundamentales para el uso correcto de la invención carecían, como por ejemplo de las etiquetas <head> o <body> y </body>, la invención busca automáticamente la mejor posición para insertarlas; si la posición correcta no pudiera hallarse o hubiera un riesgo de que el funcionamiento normal de la página se comprometiera, lo último no se modifica. Existen diversos casos:

- 65
- Ausencia de <head> y </head>

◦ Dependiendo de la estructura de la página, estos encabezamientos se insertan antes de la etiqueta <body> si existe, de lo contrario justo después de la etiqueta <html>.

- Ausencia de <head> pero presencia de </head>
- Dependiendo de la estructura de la página, este encabezamiento se inserta inmediatamente antes de la etiqueta 5 </head> o justo después de la etiqueta <html>.
	- Ausencia de <br/>body>
		- Se inserta inmediatamente después de la etiqueta </head>.
	- Ausencia de </body>
	- Se inserta inmediatamente antes de la etiqueta </html>.
- 10 Ausencia de <body> y </body>
	- Se insertan inmediatamente después </head>
	- Es imposible hallar un punto para la inserción de <head> o <br/> <br/>body>.
	- Existen casos muy raros en los que debido a la ausencia de estos encabezamientos, es preferible no modificar la página. En este caso, la página web se envía al usuario sin modificarla.
- 15

Las realizaciones de la superposición de contenidos sobre una página web se proporcionan en las Figuras 2-4. En la Figura 2, el icono superpuesto es el del marco izquierdo. En la Figura 3 se obtiene un cartel haciendo clic en el icono anteriormente mencionado, y el mismo se obtiene en un ejemplo diferente ejemplo de la Figura 4.

20 Descripción etapa a etapa de una realización de la invención

De acuerdo con un aspecto de la presente invención, el método de la invención tiene como objetivo la modificación automática en tiempo real en el lado del servidor de una página web de HTML para el fin de visualización de un contenido superpuesto en la página web en una pantalla de un dispositivo electrónico informático, en particular un 25 dispositivo informático móvil.

Se ejecutan las siguientes etapas:

- A. interceptar una página web solicitada por dicho dispositivo electrónico informático;
- 30 B. buscar las cadenas "<head>" y "</head>" en el código comprendido en la página web de la etapa A, y

B1. si ambas cadenas están presentes, insertar un código de encabezamiento pertinente en dicho contenido superpuesto y colocar el parámetro "índice z" de HTML según se define por el W3C en su valor máximo; B2. si falta una cualquiera de dichas cadenas, modificar editando automáticamente la página de HTML situando 35 la cadena faltante "<head>" o "</head>" en el código de HTML de la página web de la etapa A y ejecutar la etapa B1;

- C. buscar las cadenas "<body>" y "</body>" en el código de la página web de la etapa A o B, y
- 40 C1. si ambas cadenas están presentes, insertar un código de cuerpo pertinente en dicho contenido superpuesto inmediatamente antes de la cadena "</body>"; C2. si dicha cadena no está presente, modificar editando automáticamente la página HTML situando la cadena faltante "<body>" o "</body>" en el código de la página interceptada y ejecutar la etapa C1;
- 45 D. enviar al dispositivo electrónico informático la página web con la modificación de las etapas B y C;

En el que si las etapas B2 o C2 no pueden ejecutarse, no se modifica la página web de la etapa A.

De acuerdo con la invención, la siguiente etapa: B0. Ocultar todas las líneas de código comentado en el código de la 50 página web, hasta el final del hallazgo de una sección "<head>" o "</head>" verdadera, se ejecuta en primer lugar en la etapa B.

De acuerdo con la invención, la siguiente etapa: C0. Ocultar todas las líneas de código comentado en el código de la página web, hasta el final del hallazgo de una sección "<body>" o "</body>" verdadera, se ejecuta adicionalmente en 55 primer lugar en la etapa B.

De acuerdo con un aspecto de la invención, entre la etapa A y B, pueden ejecutarse las siguientes etapas:

- D. obtener el Agente de Usuario de dicho dispositivo electrónico informático;
- 60 E. utilizar dicho Agente de Usuario para distinguir el tráfico de datos pertinente a un navegador y el tráfico de datos pertinente a una aplicación, para evitar la edición de acuerdo con las etapas B y C los datos de aplicación.

La invención puede realizarse por un programa informático. Un programa informático de este tipo comprende medios de código que, cuando se ejecutan por un servidor, realizan el método de la invención.

65

El programa informático puede almacenarse en un medio de memoria legible por un ordenador, que tiene el programa informático anterior almacenado en el mismo.

La invención puede realizarse por un servidor, que comprende medios de código configurados para ejecutar el método 5 de la invención.

Las ventajas de la solución de acuerdo con la invención permiten:

• El icono:

10

◦ (típicamente el logo de la compañía o compañía telefónica) fluctúa muy rápidamente.

◦ No es invasivo y no oculta los contenidos de la página subyacente (ambos debido a que fluye rápidamente cuando se desplaza la página web y debido a que es semi-transparente) y se sitúa en los bordes de la misma página.

◦ Puede moverse, en el sentido que es una imagen giratoria e intermitente: el usuario se ve atraído por el icono sin 15 ser molestado por él.

- El Menú o ventana ("panel") que aparece después del clic en el icono:
	- Es estéticamente placentero y está diseñado para seguir el 100 % de la especificación del cliente;
- 20 Fluye rápidamente durante el desplazamiento (vertical u horizontal) de la pantalla y por lo tanto permite una virtualización fácil también de los contenidos subyacentes;
	- Está compuesto por dos "iframe", es decir paneles que se alimentan dinámicamente con editores adecuados por el mismo cliente; las soluciones de la técnica anterior son mucho más estáticas; y
- Proporciona información configurable adicional (por ejemplo cantidad de tráfico de datos grabados gracias al 25 mecanismo de compresión de datos que es opcional en el producto; otros ejemplos: buscar en la página; poner en favoritos).
	- El sistema tiene un alto rendimiento y se ejecuta en la Informática en la Nube, usando sistemas abiertos escalables de la última generación; puede instalarse y gestionarse también en la red de información de los clientes; y

30

- La activación del servicio en la estructura de las redes móviles 2.5G, 3G, 3.5G y 4G (o LTE), puede tener lugar tanto en el modo convencional (configuración a la atención de la compañía telefónica y/o SMS de autoconfiguración) y por las APP (iPhone® o Android®); en WiFi, la activación tiene lugar por mecanismos de PUSH adecuados.
- 35
- En la Figura 5 se muestra una arquitectura de red, que implementa el método de acuerdo con la invención.

Para acceder al contenido superpuesto de acuerdo con la invención, el usuario tendrá que configurar su propio dispositivo para pasar a través del intermediario que contiene el contenido, la configuración puede realizarse 40 manualmente en el dispositivo o automáticamente y de una manera transparente para usuario si el último accede desde la red Wi-Fi o el operador de red móvil. El usuario escribe en el navegador de su PC o dispositivo móvil el URL de la página web que desea visitar, por ejemplo "www.ebay.it". La solicitud llega mediante Internet a la VIP (IP Virtual) del equilibrador de carga actualmente activo, que encamina la solicitud hacia uno de los servidores de aplicaciones en los que reside el servicio de acuerdo con la invención. Esto solicita a los servidores de Ebay® la www.ebay.it y la 45 procesa de acuerdo con el método de la invención, y a continuación la pasa de vuelta al usuario que recibirá la página web solicitada con el contenido a superponerse tal como un icono de fluctuación. Si el usuario presiona el icono, el panel del servicio multimedia se abrirá.

Con respecto al documento de patente US 2007/180147 A1 anteriormente mencionado, la presente invención 50 proporciona un contenido (semi-transparente y que fluctúa ) que fluctúa "sobre" la página web, en una "capa" superior (en la tercera dimensión), sin modificar absolutamente la distribución de la página web original, sino simplemente añadiendo un nivel de tridimensionalidad a la página web e insertando contenidos situados en un "iframe" (icono o espacio superpuesto a la página web original, de acuerdo con la invención) sobre la página (como se ha explicado anteriormente, por "sobre" la coordenada z se pretende, de donde provenga el uso del "índice z", que es una propiedad

- 55 de CSS definida en la norma del W3C (http://www.w3.org/wiki/CSS/Properties/z-index)). El contenido visualizado fluctúa sobre la página web y se mantiene siempre en la misma posición en la pantalla del explorador web y por lo tanto siempre está visible incluso cuando la página se "desplaza" hacia abajo o hacia arriba, hacia la derecha o hacia la izquierda.
- 60 Además, el método de acuerdo con la invención permite insertar cualquier tipo de contenido en esta segunda capa (que es un "iframe") tal como imágenes, texto, vídeo, etc. Este contenido siempre será visible incluso si la página se "desplazara" hacia abajo o hacia arriba, hacia la derecha o hacia la izquierda. El concepto puede considerarse análogo al PIC ("Superposición de Imágenes") de algunos aparatos de televisión. Además, puede decirse que el algoritmo de la solicitud de Estados Unidos se ha pensado en dos dimensiones, mientras que la invención se ha pensado en tres 65 dimensiones.

La mayor parte del método de acuerdo con la invención está especializada a hallar el punto correcto en el código de la página web para insertar el nuevo código (HTML5 ◦ CSS3 ◦ Javascript) puesto que no existe una página web "convencional" y por lo tanto no todas las páginas web pueden modificarse, al nivel de código, de la misma manera; de hecho, no existe un comando específico, que es adecuado para hallar estos puntos y por lo tanto no pueden usarse 5 líneas de código sencillas de bibliotecas. Se ha creado en su lugar un nuevo método que permite conseguir este objetivo para los varios miles de situaciones en la codificación variable de la página webs.

El objetivo principal del método de acuerdo con la invención ha sido el de mantener inalterada la visualización de la página web de alojamiento y no modificando de ninguna manera la experiencia del usuario; por el contrario, el algoritmo 10 descrito en el documento US 2007/180147 inserta su código en la etiqueta "<head>" para hacer que el código deseado aparezca antes de la página web original, desplazando de esta manera la página web original hacia abajo. El método de la invención, en su lugar, distingue incluso lo que ha de insertarse en el comienzo de "<body>" y justo antes del final del cuerpo con "</body>", por lo tanto en el comienzo y al final del cuerpo, exactamente para gestionar todos los casos posibles de páginas web.

15

La inversión ahora en el "índice z", se usa comúnmente en la composición de páginas web y permite ordenar en una tercera dimensión los elementos de una página web y es parte de la norma W3C. Sirve para visualizar una porción de una página web sobre otra porción, tal como el "enviar hacia delante/hacia detrás" usado en muchos editores gráficos.

20 El uso sencillo del índice z como tal no garantiza la "fluctuación" del contenido adicional sobre la página web original. En algunos casos, el usuario observaría su contenido que pasa "por debajo" de algún objeto de la página de alojamiento.

Para evitar este problema, se ha configurado una configuración particular de las variables de DOM variables. La razón 25 se proporciona a continuación.

1. El "índice z" puede tener valores negativos y positivos y su valor máximo es el de un número entero de 32 bits, es decir, igual a 2147483647, que hoy en día es una norma para casi todos los exploradores en el mercado. La invención establece el "índice z" del iframe al valor máximo soportado por los exploradores web.

- 30 2. La mayor parte de los sitios web implementan páginas con objetos que raramente superan el valor de "índice z" de 100 o 1000, y por lo tanto el "índice z" de la invención establecido al valor máximo posible mantiene los objetos sobre todos los otros elementos que constituyen la página web del alojamiento. 3. Sin embargo, hay casos limitantes en los que la página web de alojamiento tiene algunos objetos con un valor
- de "índice z" que está en su valor máximo. En tales casos, si el contenido de la página web de alojamiento tiene el 35 mismo nivel de "índice z", lo último prevalece. Sin embargo, el método de acuerdo con la invención "evita" en el nivel de DOM tal prevalencia de los objetos de la página web de alojamiento y, en el caso que hayan elementos con "índice z" máximo, pone la creación de los elementos que constituyen el "iframe" de tal manera que se cree el último con respecto a todos los otros elementos de la página web de alojamiento; esto actúa de tal manera que el objeto adicional de acuerdo con la invención resulta que tiene siempre una prioridad mayor, incluso si con el mismo 40 "índice z", con respecto a los elementos de la página web de alojamiento y por lo tanto se visualiza en cualquier caso sobre todos los otros objetos de la página web de alojamiento.

Insertar los elementos adicionales de tal manera que la prioridad absolutamente más alta con respecto a las otras significa que deben construirse en el último DOM, y este se realiza poniendo el código adicional exactamente antes 45 de la etiqueta de cierre de cuerpo que es "</body>" para estar seguros de que no hay otros objetos a construirse para el explorador web.

Finalmente, el contenido que se inserta en el iframe puede ser exactamente el contenido de una página de portal cautivo; cuando se sale del portal cautivo, el contenido sigue el iframe que se inserta en la página de alojamiento.

50

Con respecto a la publicación de Internet anteriormente citada de Justin C. Watt: "Hotel Wifi JavaScript Injection", Justimsomnia.org, 3 de abril de 2012, 3 de abril de 2002, páginas 1-5, XP055178407, un documento de este tipo no desvela alguna posición específica del código adicional en el DOM. Como se ha establecido anteriormente, los inventores de la presente solicitud han hallado que una posición particular del código adicional, en conjunto con el

55 valor máximo del índice z permite que todas y cada una de las páginas web se modifiquen automáticamente para visualizar un icono que fluctúa. Para aprovechar este efecto sorprendente, una sección completa <> o <> debe estar presente en la página, que no es siempre así y no se requiere en el documento de la técnica anterior. Esto es por lo que la presente invención se ocupa de editar directamente la página web para introducir cualquier cadena faltante sin tener que recurrir a cualquier código adicional para ejecutarse junto con la página web, como en el documento anterior 60 (función "addScript").

En lo anterior, los aspectos de la invención se han descrito y se han sugerido variaciones, pero se ha de entender que los expertos en la materia pueden cambiar y modificar la invención desvelada sin alejarse de esta manera del alcance de las reivindicaciones adjuntas.

65

#### **REIVINDICACIONES**

1. Método para la modificación automática en tiempo real en el lado del servidor de una página web de HTML para el fin de la visualización de un contenido superpuesto en la página web en una pantalla de un dispositivo electrónico 5 informático, en particular un dispositivo informático móvil, caracterizado por que se ejecutan las siguientes etapas:

- A. interceptar una página web solicitada por dicho dispositivo electrónico informático; B. buscar cadenas "<head>" y "</head>" en el código comprendido en la página web de la etapa A después de tanto:
	- B0. Ocultar todas las líneas de código comentado en el código de la página web, hasta el final del hallazgo de una sección "<head>" o "</head>" verdadera; y
	- C0. Ocultar todas las líneas de código comentado en el código de la página web, hasta el final del hallazgo de una sección "<br/>body>" o "</body>" verdadera;
- 15 B1. si están presentes ambas cadenas, insertar un código de encabezamiento pertinente a dicho contenido superpuesto y poner el parámetro "índice z" de HTML en su valor máximo posible; B2. si falta una cualquiera de dichas cadenas, modificar editando automáticamente la página de HTML situando
	- la cadena faltante "<head>" o "</head>" en el código de HTML de la página web de la etapa A y ejecutar la etapa B1;
	- C. buscar las cadenas "<body>" y "</body>" en el código de la página web de la etapa A o B, y

C1. si ambas cadenas están presentes, insertar un código de cuerpo pertinente en dicho contenido superpuesto inmediatamente antes de la cadena "</body>";

25 C2. si no está presente cualquiera o ambas cadenas "<body>" y "</body>", modificar editando automáticamente la página web de HTML situando la cadena faltante "<body>" o "</body>" en la página web de HTML y ejecutar la etapa C1;

en el que la modificación editando automáticamente en la etapa B2 es de tal manera que:

30 si falta <head> y </head>, dependiendo de la estructura de la página, estas dos etiquetas de encabezamiento se insertan antes de la etiqueta <body> si existe, de lo contrario justo después de la etiqueta <html>;

si falta <head>, pero hay </head>, dependiendo de la estructura de página. La etiqueta de encabezamiento <HEAD> se inserta inmediatamente antes de la etiqueta </head> o justo después de la etiqueta <html>;

35 y en el que la modificación editando automáticamente en la etapa C2 de tal manera que: si falta <body>, dicha etiqueta se inserta inmediatamente después de la etiqueta </head>;

si falta </body>, dicha etiqueta se inserta inmediatamente antes de la etiqueta </html>; si faltan <br/> <br/>chody> y </body>, estas dos etiquetas se insertan inmediatamente después de </head>;

- de lo contrario si no es posible hallar un punto para la inserción de <head> o <br/> <br/>ody> o </body>, la página 40 web no se modifica;
	- D. enviar a dicho dispositivo electrónico informático la página web con la modificación de las etapas B y C;

En el que si las etapas B2 o C2 no pueden ejecutarse, no se modifica la página web de la etapa A.

45

10

20

2. Método de acuerdo con la reivindicación 1, caracterizado por que entre la etapa A y B, se ejecutan las siguientes etapas:

- D. obtener el Agente de Usuario de dicho dispositivo electrónico informático;
- 50 E. utilizar dicho Agente de Usuario para distinguir los datos pertinentes a un explorador y los datos pertinentes a una aplicación, para evitar la edición, de acuerdo con las etapas B y C, de los datos pertinentes a una aplicación diferente.
- 3. Programa informático, caracterizado por que comprende medios de código que, cuando se ejecutan por un servidor 55 provocan que dicho servidor realice el método de acuerdo con cualquier reivindicación 1 a 2.

4. Medio de memoria legible por un ordenador, que tiene un programa informático almacenado en ella, caracterizado por que dicho programa informático es el programa informático de acuerdo con la reivindicación 3.

60 5. Servidor, que comprende medios de ejecución de código configurados para realizar el método de acuerdo con cualquier reivindicación 1 a 2.

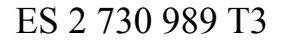

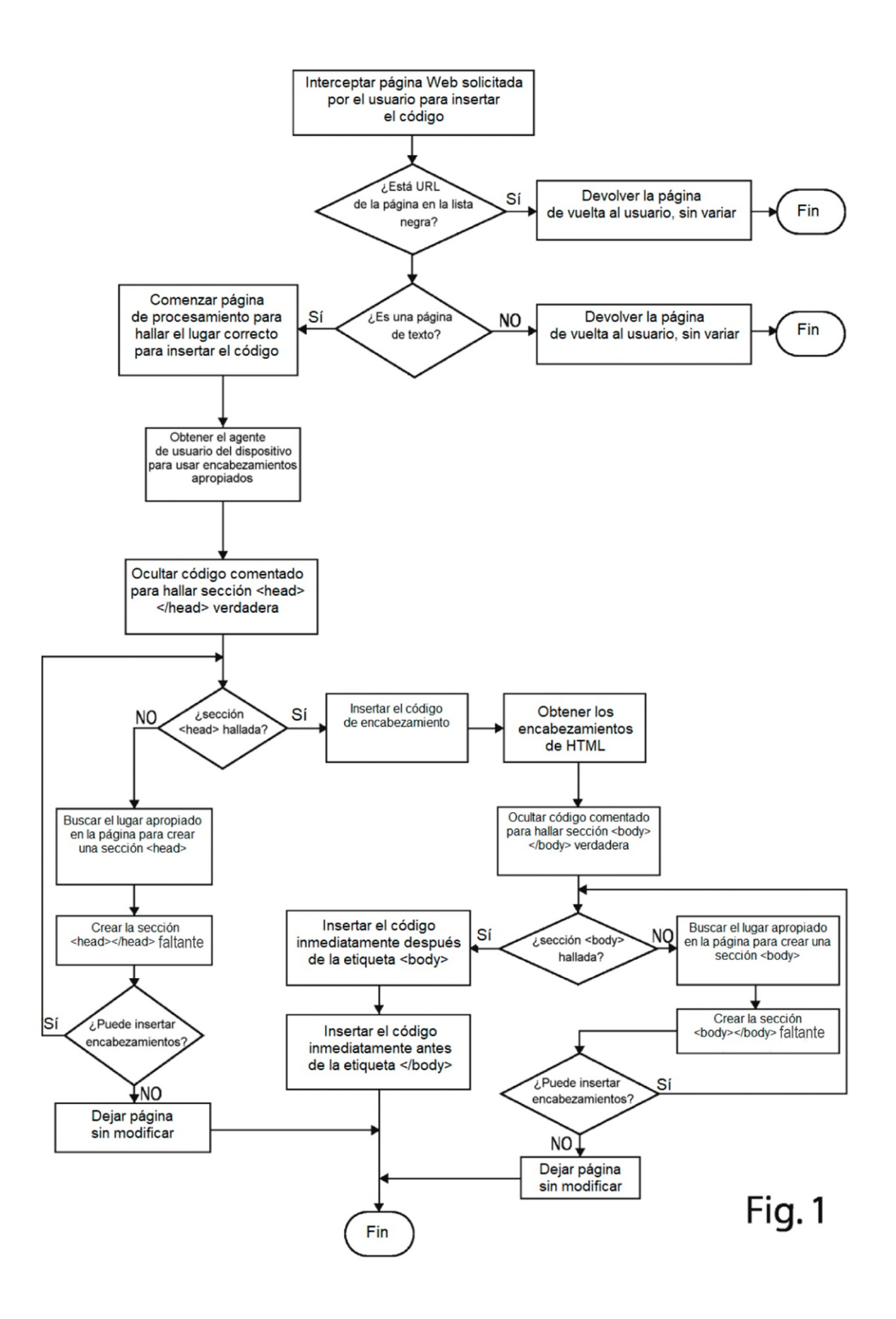

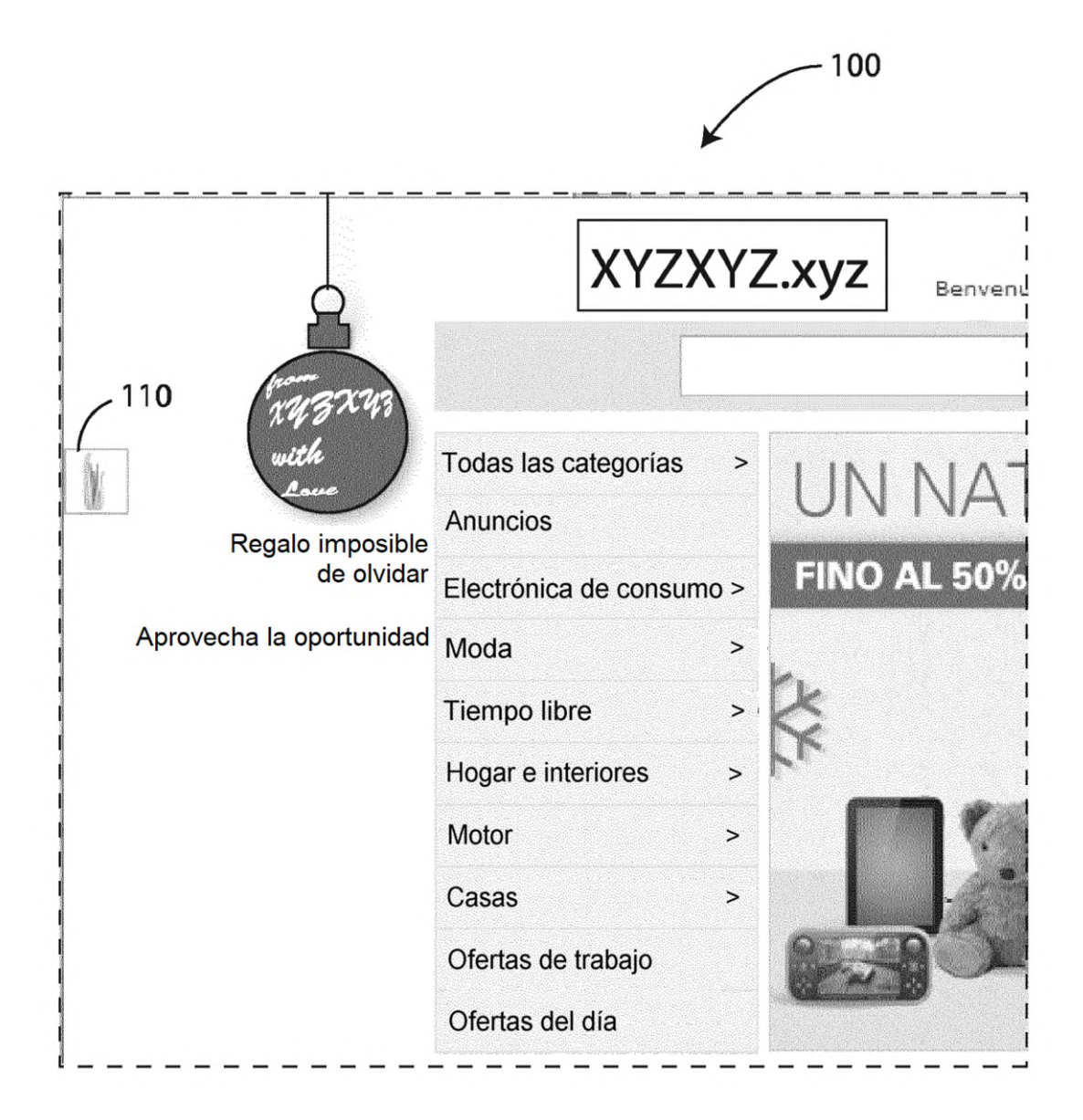

# Fig. 2

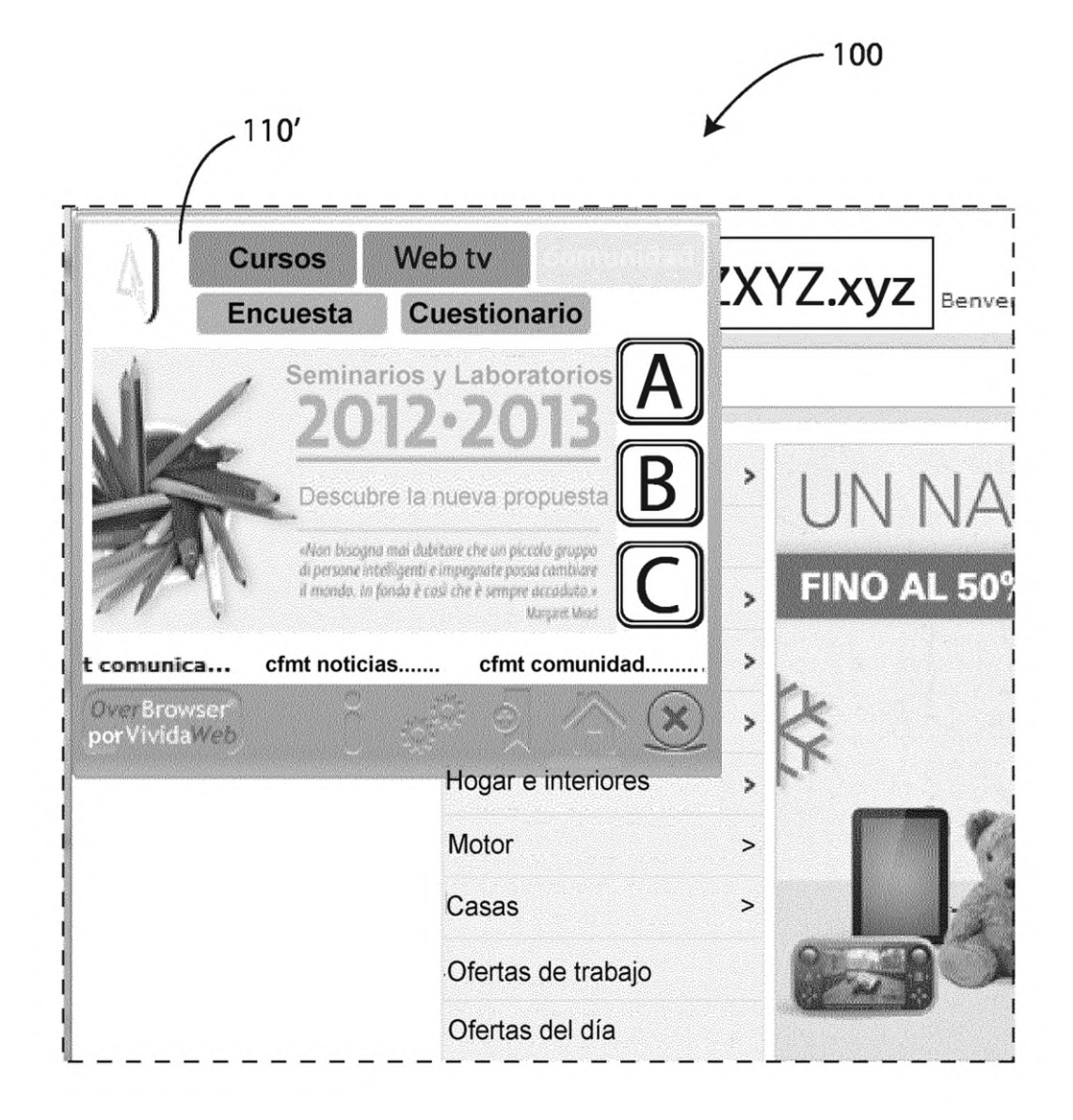

Fig. 3

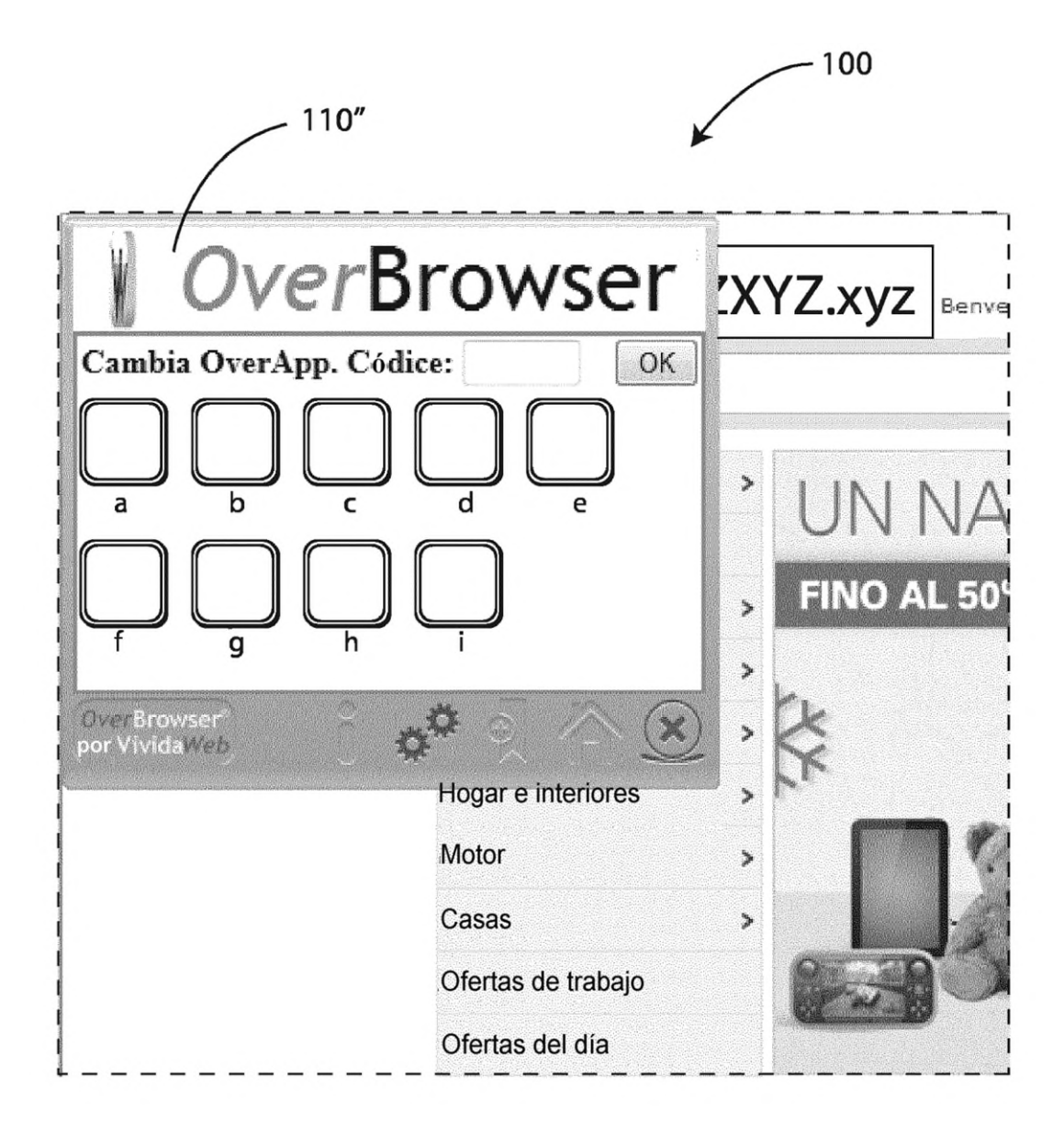

## Fig. 4

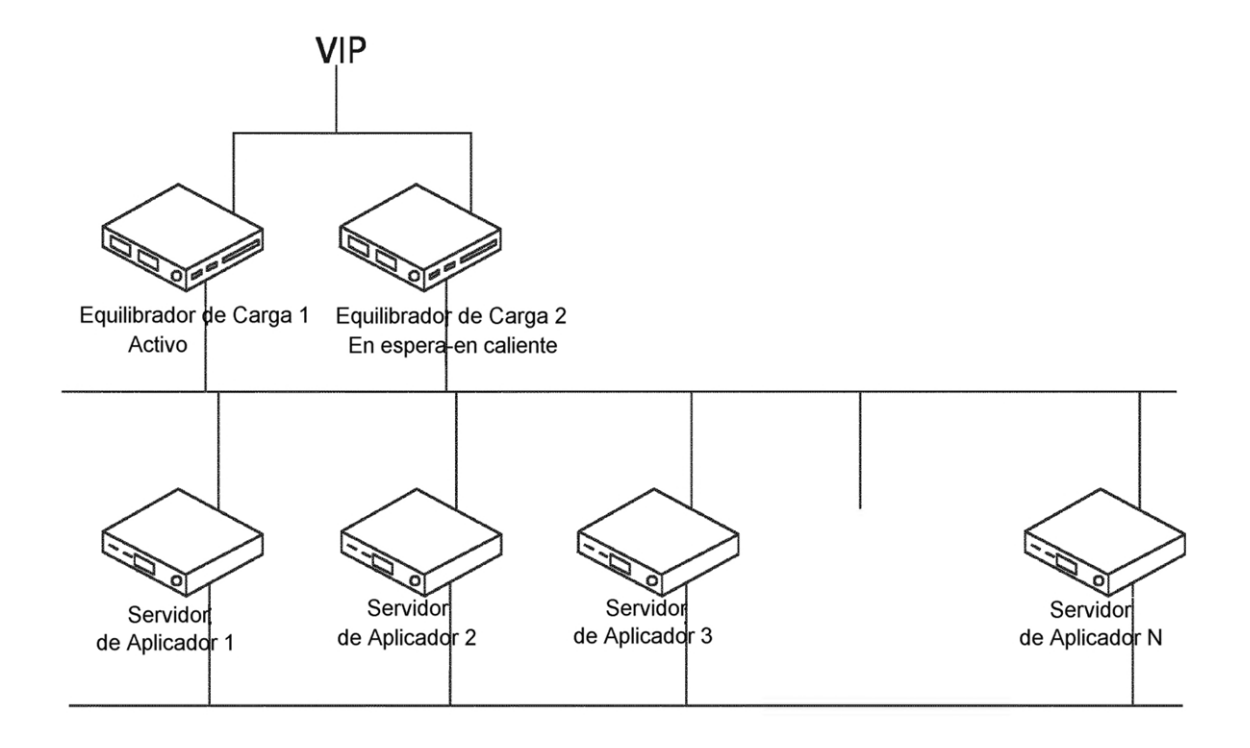

Fig. 5